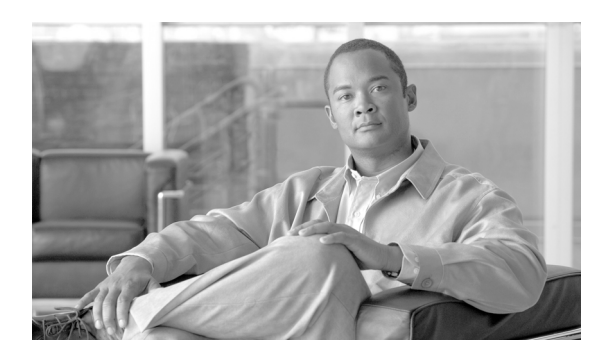

**CHAPTER 26**

# **LLDP** および **LLDP-MED** の設定

この章では、Catalyst 3560 スイッチで Link Layer Discovery Protocol(LLDP)および LLDP Media Endpoint Discovery (LLDP-MED) を設定する方法について説明します。特に明記しないかぎり、ス イッチという用語はスタンドアロン スイッチおよびスイッチ スタックを意味します。

 $\mathscr{A}$ 

(注) この章で使用するコマンドの構文および使用方法の詳細については、このリリースに対応するコマ ンド リファレンスおよび『*Cisco IOS Configuration Fundamentals Command Reference*』Release 12.2 の 「System Management Commands」を参照してください。

この章で説明する内容は、次のとおりです。

- LLDP および [LLDP-MED](#page-1-0) の概要 (p.26-2)
- LLDP および [LLDP-MED](#page-3-0) の設定 (p.26-4)
- **•** LLDP および LLDP-MED [のモニタリングおよびメンテナンス\(](#page-7-0)p.26-8)

## <span id="page-1-0"></span>**LLDP** および **LLDP-MED** の概要

ここでは、次の概要について説明します。

- LLDP の概要 (p.26-2)
- [LLDP-MED](#page-1-2) の概要 (p.26-2)

#### <span id="page-1-1"></span>**LLDP** の概要

Cisco Discovery Protocol(CDP)は、すべてのシスコ製デバイス(ルータ、ブリッジ、アクセス サー バ、およびスイッチ)のレイヤ2(データリンクレイヤ)上で動作するデバイス検出プロトコルで す。ネットワーク管理アプリケーションは CDP を使用することにより、ネットワーク接続されて いる他のシスコ製デバイスを自動的に検出し、識別できます。

スイッチでは他社製のデバイスをサポートし他のデバイス間の相互運用性を確保するために、IEEE 802.1AB Link Layer Discovery Protocol(LLDP)をサポートしています。LLDP は、ネットワーク デ バイスがネットワーク上の他のデバイスに自分の情報をアドバタイズするために使用する近隣探 索プロトコルです。このプロトコルはデータ リンク レイヤで動作するため、異なるネットワーク レイヤ プロトコルが稼働する 2 つのシステムで互いの情報を学習できます。

LLDP は一連のアトリビュートをサポートし、これらを使用して隣接するデバイスを検出します。 アトリビュートには Type、Length、および Value があり、これらを TLV と呼びます。LLDP をサ ポートするデバイスは、ネイバーとの情報の送受信に TLV を使用できます。設定の情報、デバイ スの機能、デバイス ID などの詳細情報は、このプロトコルを使用してアドバタイズできます。

スイッチは、次の基本管理 TLV をサポートします。これらは必須の LLDP TLV です。

- **•** ポート記述 TLV
- **•** システム名 TLV
- **•** システム記述
- **•** システム機能 TLV
- **•** 管理アドレス TLV

次の IEEE 固有の LLDP TLV もアドバタイズに使用されて LLDP-MED をサポートします。

- ポート VLAN ID TLV (IEEE 802.1 に固有の TLV)
- **•** MAC/PHY コンフィギュレーション / ステータス TLV(IEEE 802.3 に固有の TLV)

(注) スイッチ スタックは、ネットワーク内で 1 つのスイッチとみなされます。したがって、LLDP は 個々のスタック メンバーではなく、スイッチ スタックを検出します。

#### <span id="page-1-2"></span>**LLDP-MED** の概要

LLDP for Media Endpoint Devices (LLDP-MED)は LLDP の拡張版で、IP 電話などのエンドポイント デバイスとスイッチなどのネットワーク デバイスの間で動作します。LLDP-MED は、特に VoIP ア プリケーションをサポートし、検出機能、ネットワーク ポリシー、Power over Ethernet (PoE)、お よびコンポーネント管理に関する TLV を提供します。

LLDP-MED では、次の TLV がサポートされます。

**•** LLDP-MED 機能 TLV

LLDP-MED エンドポイントは、接続装置がサポートする機能と現在イネーブルになっている機 能を識別できます。

**Catalyst 3560** スイッチ ソフトウェア コンフィギュレーション ガイド

**•** ネットワーク ポリシー TLV

ネットワーク接続デバイスとエンドポイントはともに、VLAN 設定、および関連するレイヤ 2 とレイヤ 3 アトリビュートをポート上の特定アプリケーションにアドバタイズできます。たと えば、スイッチは使用する VLAN 番号を IP 電話に通知できます。IP 電話は任意のスイッチに 接続し、VLAN 番号を取得してから、呼制御の通信を開始できます。

**•** 電源管理 TLV

LLDP-MED エンドポイントとネットワーク接続デバイスの間で拡張電源管理を可能にします。 スイッチおよび IP 電話は、デバイスの受電方法、電源プライオリティ、デバイスの消費電力な どの電源情報を通知することができます。

**•** コンポーネント管理 TLV

エンドポイントは、スイッチにエンドポイントの詳細なコンポーネント情報を送信することが 可能です。コンポーネント情報には、ハードウェア リビジョン、ファームウェア バージョン、 ソフトウェア バージョン、シリアル番号、メーカー名、モデル名、Asset ID TLV などがあります。

(注) LLDP と LLDP-MED は、ネットワーク内で同時に動作できません。デフォルトでは、ネットワー ク デバイスは、エンドポイント デバイスから LLDP-MED パケットを受信するまで、LLDP パケッ トのみを送信します。そのあとネットワーク デバイスは、LLDP パケットのみを受信するまで、 LLDP-MED パケットを送信します。

## <span id="page-3-0"></span>**LLDP** および **LLDP-MED** の設定

ここでは、次の設定情報について説明します。

- **•** [デフォルト](#page-3-1) LLDP 設定(p.26-4)
- **•** LLDP [特性の設定\(](#page-3-2)p.26-4)
- **•** LLDP [のグローバルなディセーブル化およびイネーブル化\(](#page-4-0)p.26-5)
- **•** インターフェイス上での LLDP [のディセーブル化およびイネーブル化\(](#page-5-0)p.26-6)
- [LLDP-MED TLV](#page-5-1) の設定 (p.26-6)

#### <span id="page-3-3"></span><span id="page-3-1"></span>デフォルト **LLDP** 設定

表 [26-1](#page-3-3) に、LLDP のデフォルト設定を示します。デフォルト設定を変更するには、LLDP グローバ ル コンフィギュレーション コマンドおよび LLDP インターフェイス コンフィギュレーション コマ ンドを使用します。

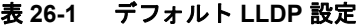

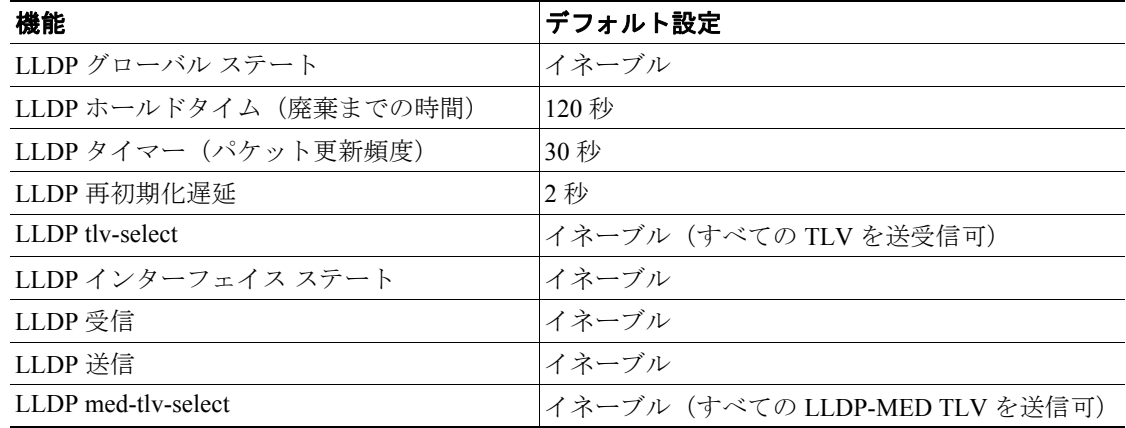

#### <span id="page-3-2"></span>**LLDP** 特性の設定

LLDP 更新の頻度、情報を廃棄するまでの保持期間、および初期化遅延時間を設定できます。送受 信する LLDP および LLDP-MED TLV も選択できます。

これらの特性を設定するには、特権 EXEC モードで次の手順を実行します。

(注) ステップ 2 ~ 5 はすべて任意であり、どの順番で実行してもかまいません。

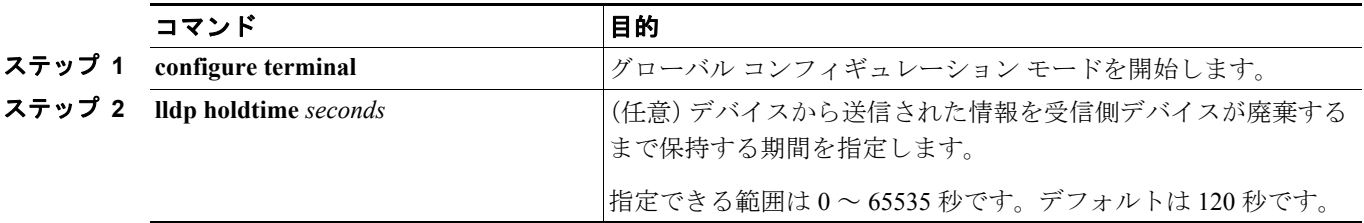

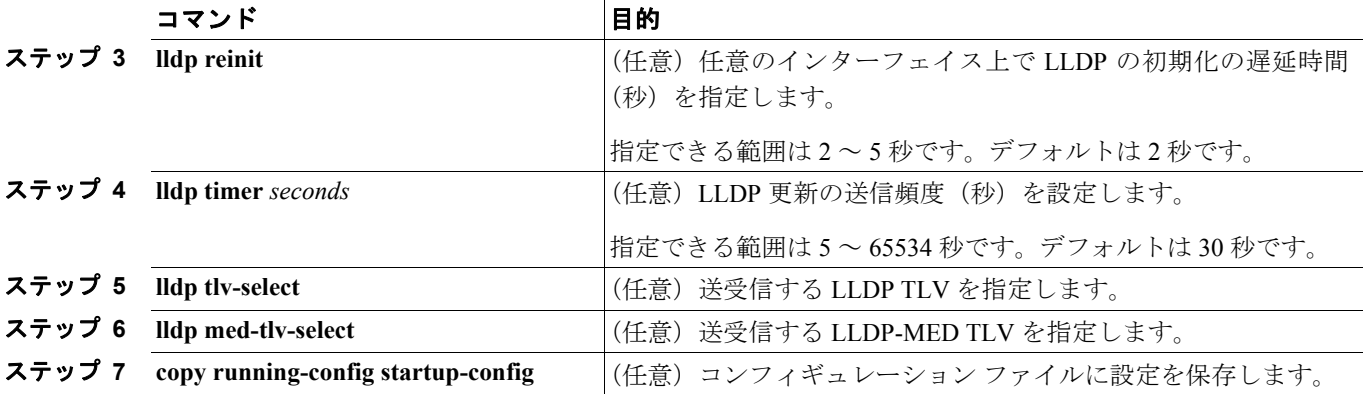

デフォルト設定に戻すには、各 LLDP コマンドの **no** 形式を使用します。

次に、LLDP の特性を設定する例を示します。

Switch# **configure terminal** Switch(config)# **lldp holdtime 120** Switch(config)# **lldp reinit 2** Switch(config)# **lldp timer 30** Switch(config)# **end**

その他の LLDP **show** コマンドについては、「LLDP および LLDP-MED [のモニタリングおよびメンテ](#page-7-0) [ナンス」\(](#page-7-0)p.26-8)を参照してください。

#### <span id="page-4-0"></span>**LLDP** のグローバルなディセーブル化およびイネーブル化

LLDP はデフォルトでイネーブルです。

LLDP をディセーブルにするには、特権 EXEC モードで次の手順を実行します。

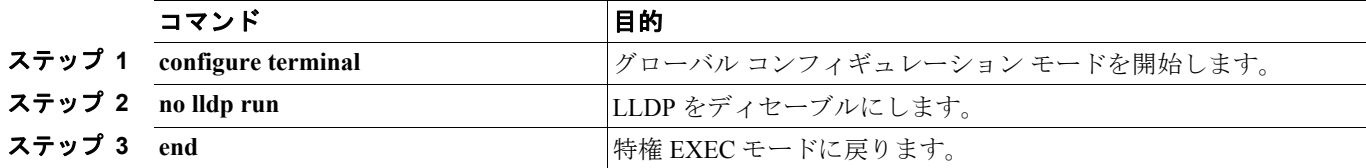

ディセーブル化されている LLDP-MED をイネーブルにするには、特権 EXEC モードで次の手順を 実行します。

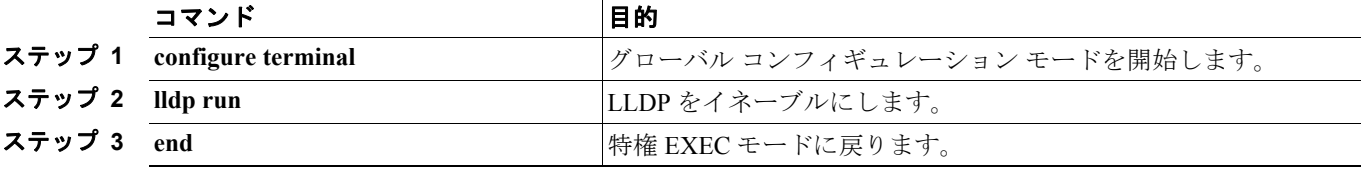

次に、LLDP をディセーブルにする例を示します。

Switch# **configure terminal** Switch(config)# **no** lldp run Switch(config)# **end**

次に、LLDP をイネーブルにする例を示します。

Switch# **configure terminal** Switch(config)# **lldp run** Switch(config)# **end**

### <span id="page-5-0"></span>インターフェイス上での **LLDP** のディセーブル化およびイネーブル化

LLDP 情報を送受信するために、サポートされるすべてのインターフェイスで LLDP はデフォルト でイネーブルになっています。

 $\begin{picture}(120,20) \put(0,0){\line(1,0){10}} \put(15,0){\line(1,0){10}} \put(15,0){\line(1,0){10}} \put(15,0){\line(1,0){10}} \put(15,0){\line(1,0){10}} \put(15,0){\line(1,0){10}} \put(15,0){\line(1,0){10}} \put(15,0){\line(1,0){10}} \put(15,0){\line(1,0){10}} \put(15,0){\line(1,0){10}} \put(15,0){\line(1,0){10}} \put(15,0){\line($ 

**(注)** インターフェイスがトンネル ポートに設定されていると、LLDP は自動的にディセーブルになりま す。

インターフェイス上で LLDP をディセーブルにするには、特権 EXEC モードで次の手順を実行しま す。

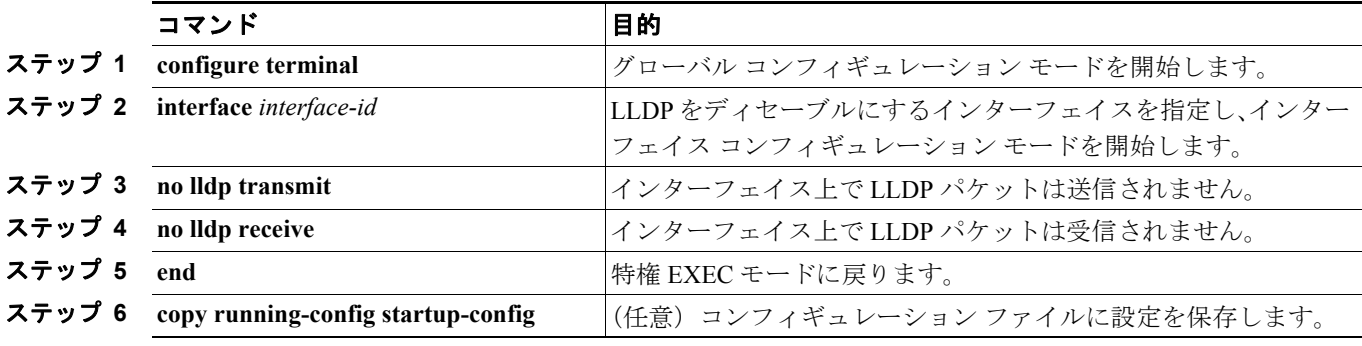

ディセーブル化されている LLDP をインターフェイス上でイネーブルにするには、特権 EXEC モー ドで次の手順を実行します。

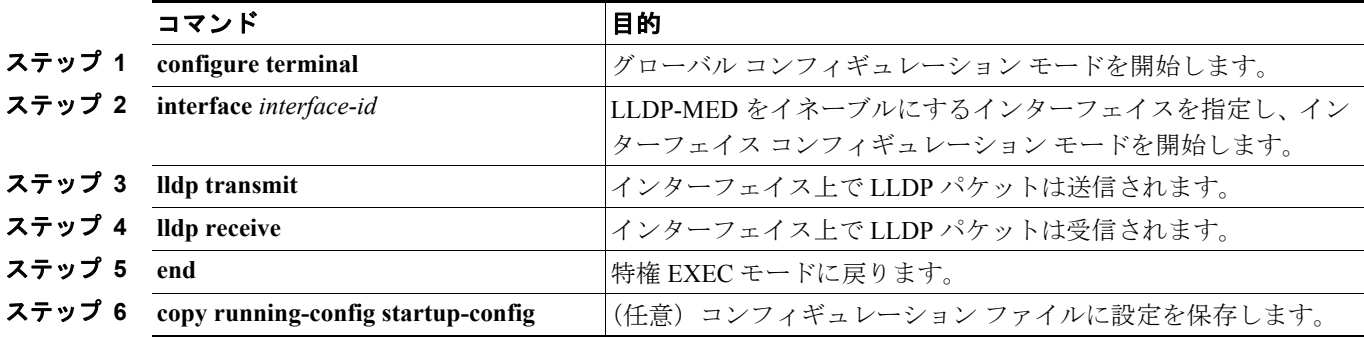

次に、インターフェイス上で LLDP をイネーブルにする例を示します。

```
Switch# configure terminal
Switch(config)# interface GigabitEthernet0/1
Switch(config-if)# lldp transmit
Switch(config-if)# lldp receive
Switch(config-if)# end
```
#### <span id="page-5-1"></span>**LLDP-MED TLV** の設定

デフォルトでは、スイッチはエンド デバイスから LLDP-MED パケットを受信するまで、LLDP パ ケットのみを送信します。デバイスは LLDP パケットのみを受信するまで、LLDP-MED パケットの 送信を続けます。

**lldp** インターフェイス コンフィギュレーション コマンドを使用することで、表 [26-2](#page-6-0) に示された TLV を送信しないようにインターフェイスを設定できます。

#### <span id="page-6-0"></span>表 **26-2 LLDP-MED TLV**

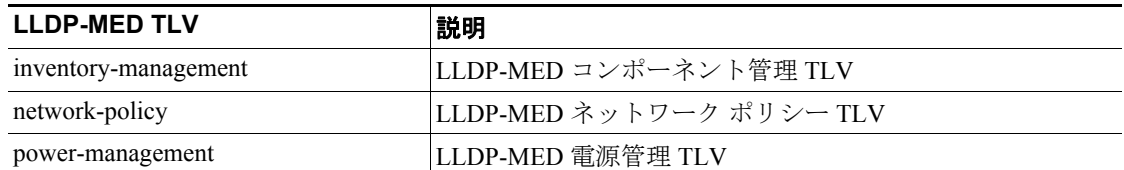

インターフェイス上で TLV をディセーブルにするには、特権 EXEC モードで次の手順を実行しま す。

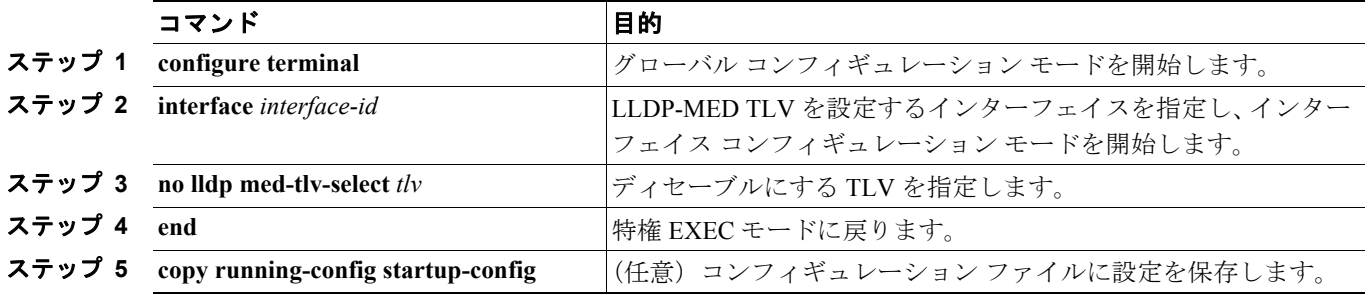

インターフェイス上で TLV をイネーブルにするには、特権 EXEC モードで次の手順を実行します。

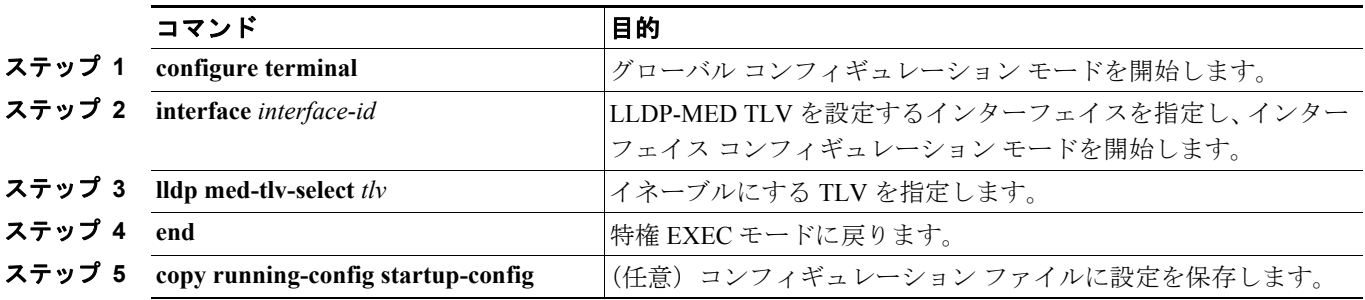

次に、インターフェイス上で、ディセーブル化されている TLV をイネーブルにする例を示します。

```
Switch# configure terminal
Switch(config)# interface GigabitEthernet0/1
Switch(config-if)# lldp med-tlv-select inventory management
Switch(config-if)# end
```
## <span id="page-7-0"></span>**LLDP** および **LLDP-MED** のモニタリングおよびメンテナンス

デバイス上の LLDP および LLDP-MED をモニタリングおよびメンテナンスするには、特権 EXEC モードで次の手順を 1 つまたは複数実行します。

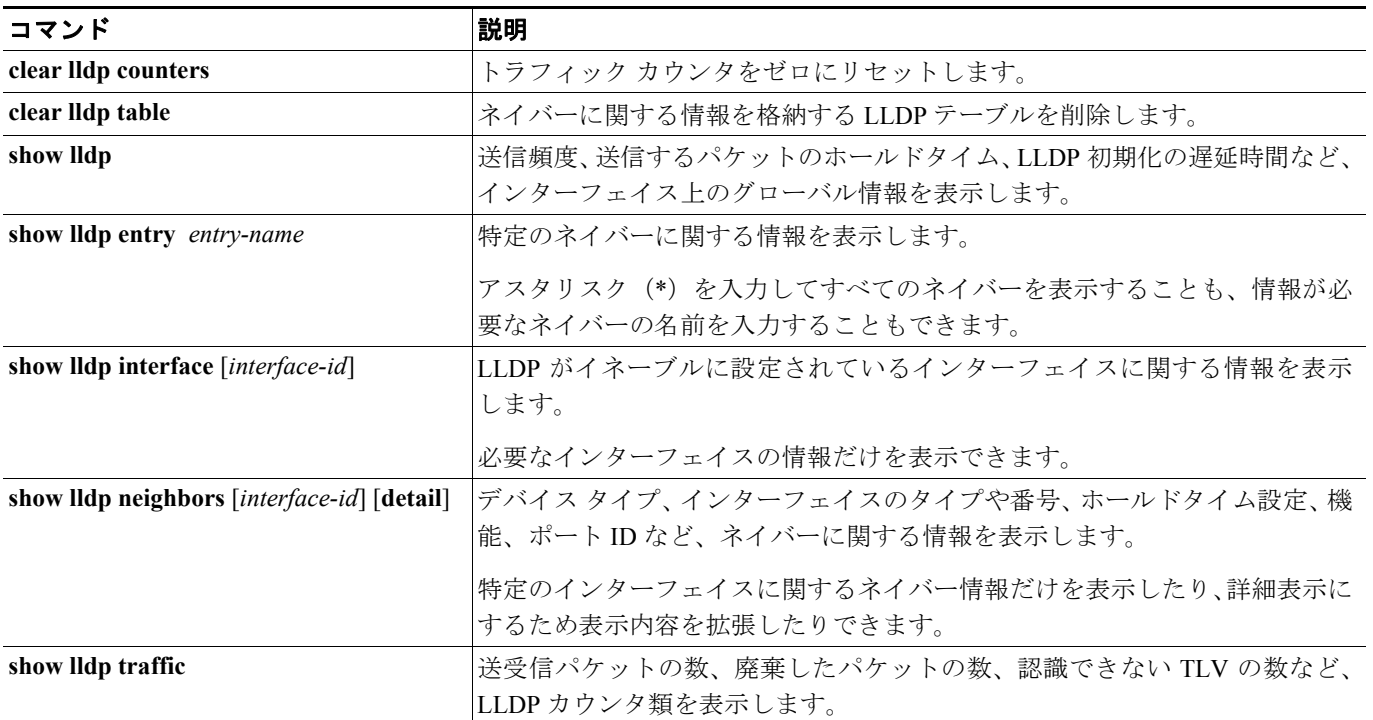